# **D-Link**

# DCF-650W 11Mbps Wireless LAN Compact Flash Adapter User's Manual

Download from Www.Somanuals.com. All Manuals Search And Download.

# **Table of Contents**

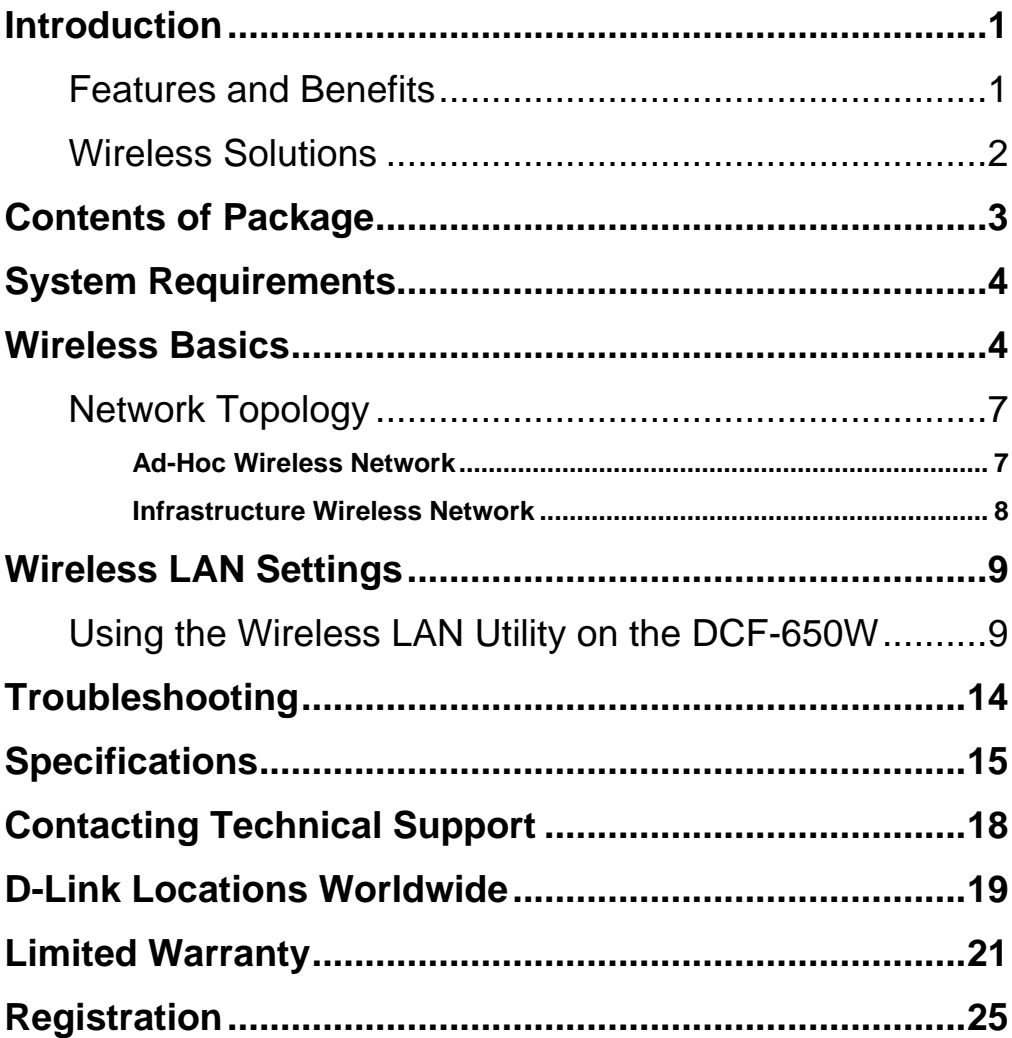

# **Introduction**

The D-Link DCF-650W 11Mbps IEEE 802.11b Wireless LAN Compact Flash Adapter is a standard Type II CF interface adapter integrated with wireless LAN technology. It provides you the easiest and fastest way to access your wireless and wired network. The Wireless Compact Flash Adapter, which utilizes the latest advancement of the PC industry – Compact Flash technology, allows you to install and use the card reader easier than ever before. 11Mbps data rate gives equivalent Ethernet speed to access a corporate network or the Internet in a wireless environment. When installed, the 11Mbps Wireless LAN Compact Flash Adapter is able to communicate with any 802.11 and 802.11b compliant products.

# **Features and Benefits**

- 1. Supports 1, 2, 5.5 and 11 Mbps data rate
- 2. Working range is up to 800 ft. in an open environment
- 3. Supports point-to-point and point-to-multipoint access
- 4. Seamless connectivity to wired Ethernet and PC network LANs augments existing networks quickly and easily
- 5. Direct Sequence Spread Spectrum (DSSS) technology provides robust, interference-resistant, and secure wireless connection
- 6. Wireless connection without the cost of cabling
- 7. Supports WinCE 3.0 Handheld/Pocket PC
- 8. Support high security WEP encryption (64-bit and 128-bit)
- 9. Supports Plug and Play
- 10. Easy installation

# **Wireless Solutions**

11Mbps Wireless LAN products offer a fast, reliable, cost-effective solution for wireless client access to the network in applications like these:

#### **1. Remote access to corporate network information**

E-mail, file transfer and terminal emulation

#### **2. Difficult-to-wire environments**

Historical or old buildings, asbestos installations, and open areas where wiring is difficult to deploy

#### **3. Frequently changing environments**

Retailers, manufacturers and those who frequently rearrange the workplace and change locations

#### **4. Temporary LANs for special projects or peak time**

Trade shows, exhibitions and construction sites may require a temporary network. Retailers, airlines and shipping companies need additional workstations during peak periods. Auditors may set up workgroups at customer sites.

#### **5. Access to database for mobile workers**

Doctors, nurses, and retailers, may access their databases while maintaining mobility in the hospital or retail stores.

#### **6. SOHO (Small Office and Home Office) users**

SOHO users can have easy and quick installation of a small computer network.

#### **7. High security connection**

The secure wireless network is installed quickly and provides flexibility.

# **Contents of Package**

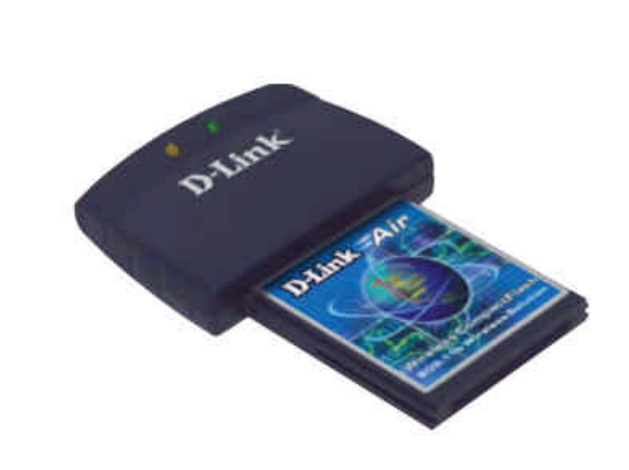

# **DCF-650W 11Mbps High Speed Wireless LAN Compact Flash Adapter Package Contents**

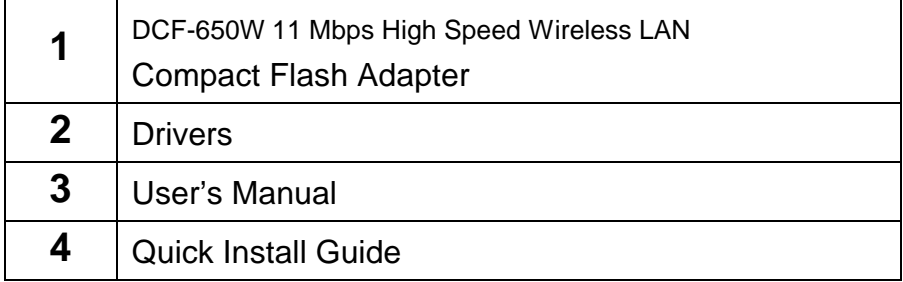

# **System Requirements**

In order to use the 11Mbps Wireless LAN Compact Flash Adapter, your desktop or laptop computer (with which you will "sync" your PDA) must be equipped with the following:

**"Microsoft Active Sync" software**

# **Wireless Basics**

Your new D-Link Air product is based on industry standards to provide easy to use and compatible high-speed wireless connectivity within your home or business. Strictly adhering to IEEE 802.11b, the D-Link Air family of products will allow you to access the data you want, when and where you want it. No longer will you be tethered to a workstation or forced to run new wiring. You will be able to enjoy the freedom that wireless networking delivers.

# **Standards Based Technology**

Based on IEEE 802.11b, D-Link Air products can perform up to 11 Megabits per second. This means you will be able to transfer large files quickly or even watch a Movie in MPEG format over your network without noticeable delays. This technology works by using multiple frequencies in the 2.4GHz range utilizing Direct Sequence Spread Spectrum (DSSS) technology. D-Link Air products will automatically sense the best possible connection speed to ensure the greatest speed and range possible with the technology.

## **Installation Considerations**

Designed to go up to 800 feet in an open environment, D-Link Air lets you access your network from anywhere you want. However, keep in mind, that range is limited by the number of walls, ceilings, or other objects that the wireless signals must pass through. Typical ranges vary depending on the types of materials and background RF noise in your home or business. The key to maximizing range is to follow these basic principles:

- 1. Keep the number of walls and ceilings to a minimum Each wall or ceiling can rob your D-Link Air Wireless product of 3-90 ft. of range. Position your Access Points, Residential Gateways, and computers so that the number of walls or ceilings is minimized.
- 2. Be aware of the direct line between Access Points, Residential Gateways, and Computers - A wall that is 1.5 feet thick, at a 45 degree angle, appears to be almost 3 feet thick. At a 2-degree angle it looks over 42 feet thick! Try to make sure that the Access Point and Adapters are positioned so that the signal will travel straight through a wall or ceiling for better reception.
- 3. Building Materials make a difference A solid metal door or aluminum studs may have a negative effect on range. Try to position Access Points, Residential Gateways, and Computers so that the signal passes through drywall or open doorways and not other materials.
- 4. Make sure that the antenna is positioned for best reception by using the software signal strength tools included with your product.
- 5. Keep your product away (at least 3-6 feet) from electrical devices that generate RF noise, like microwaves, Monitors, electric motors, etc.

For the average American home, range should not be a problem. If you experience low or no signal strength in areas of your home that you wish to access, consider positioning the Access Point in a location directly between the Residential Gateways and/or Computers that will be connected. Additional Access Points can be connected to provide better coverage in rooms where the signal does not appear as strong as desired.

# **Network Configuration**

The 11Mbps Wireless LAN products support the same network configuration options of the legacy Ethernet LANs as defined by IEEE 802 standard committee.

The 11Mbps Wireless LAN products can be configured as:

- Ad-Hoc for departmental or SOHO LANs
- **Infrastructure for enterprise LANs**
- LAN-Interconnection for point-to-point link as a campus backbone

# **Network Topology**

#### **Ad-Hoc Wireless Network**

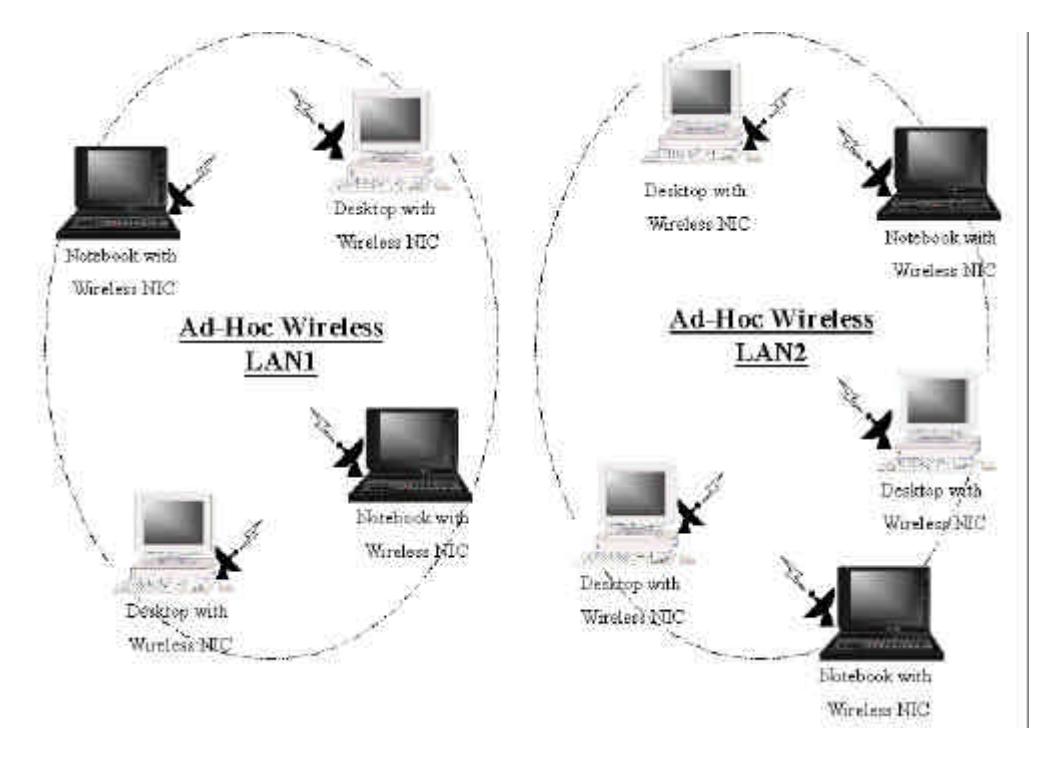

An Ad-Hoc wireless LAN is a group of computers, each equipped with one wireless adapter, connected as an independent wireless LAN. Computers in a specific Ad-Hoc wireless LAN must be configured at the same radio channel.

Ad-Hoc wireless LAN is applicable at a departmental scale for a branch or SOHO operation.

#### **Infrastructure Wireless Network**

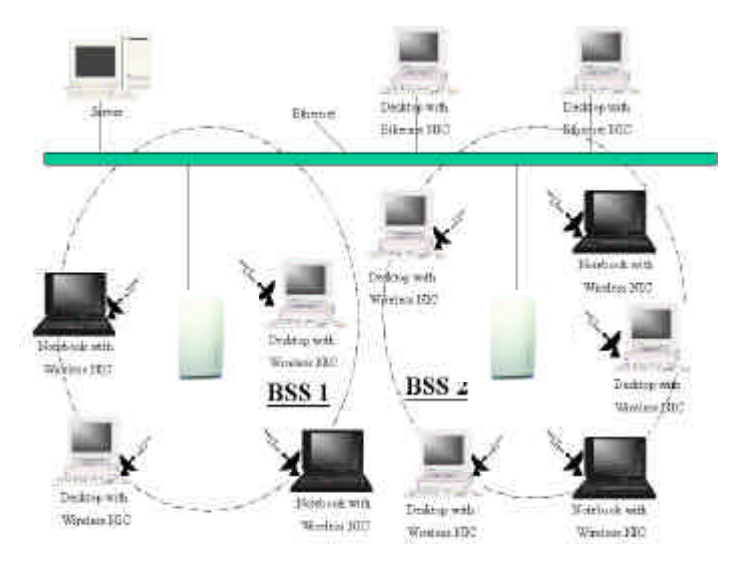

The 11Mbps Wireless LAN devices provide access to a wired LAN for wireless workstations. An integrated wireless and wired LAN is called an Infrastructure configuration. A group of wireless LAN PC users and an Access Point construct a Basic Service Set (BSS). Each wireless-equipped PC in this BSS can talk to any computer in the wired LAN infrastructure via the Access Point.

Infrastructure configuration will extend the accessibility of a wireless station to the wired LAN. Multiple Access Points will allow roaming and it will increase the transmission range. The Access Point is also able to forward data within its BSS. The effective transmission range in an infrastructure LAN is **doubled**.

# **Wireless LAN Settings**

# **Using the Wireless LAN Utility on the DCF-650W**

*Note: TheDCF-650W Wireless Compact Flash Adapter is a "ready-to-use" device. Its default settings are compatible with a typical Infrastructure Wireless LAN. If you choose to adjust the settings, please see the following instructions:*

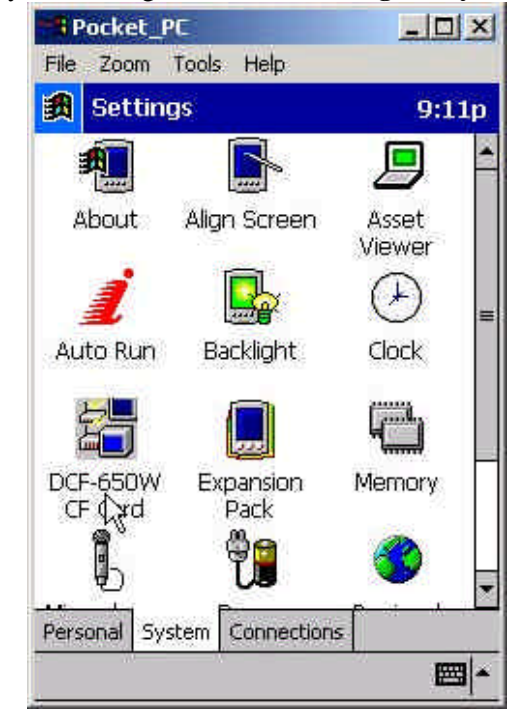

On your PDA, go to **Start > Settings> "System" tab**

Click on **"DCF-650W CF Card"**

#### **The "INFO" tab**

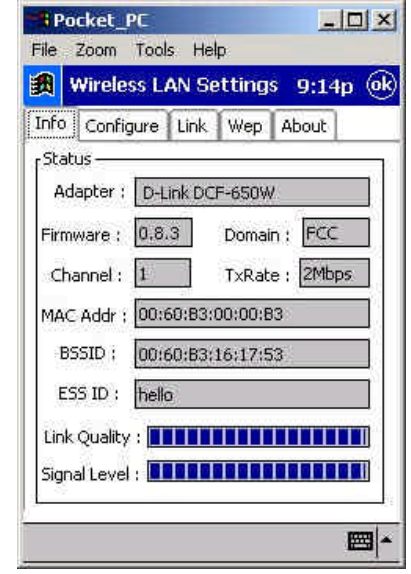

The **"INFO"** tab displays the Wireless Compact Flash Adapter's current status and includes information on the following items:

- **Adapter -** Displays the name of the Wireless Compact Flash Adapter
- **Firmware –** Displays the firmware version that is equipped with your hardware
- **Domain –** The regulated operating frequency per country
- **Channel –** Displays the current channel that the Wireless Compact Flash is using
- **MAC Address –** The hardware identification number that distinguishes the unit from others
- **BSSID -** *Shows* the MAC address of the Access Point that is associated with the Wireless LAN Compact Flash Adapter
- **ESSID** *–* Displays the Access Point that is associated with the Wireless LAN Compact Flash Adapter
- **Link Quality –** Monitors the quality of the data transmission between the Wireless Compact Flash adapter and the Access point
- **Signal Level –** This bar graph displays signal strength as reported by the radio, averaged over all frames that are received from the Access Point

#### **-10-**

#### **The "CONFIGURE" tab**

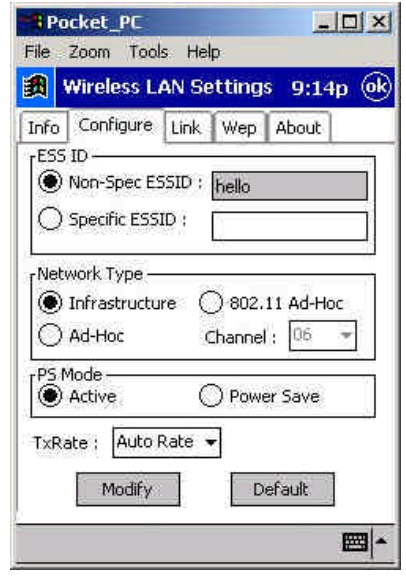

At the **"CONFIGURE"** tab you can view current settings for:

**ESSID** – The ESSID is a unique ID given to the Access Point. Wireless clients using the same Access Point, must have the same ESSID as the Access Point. Note: Specifying an ESSID will prevent you from inadvertently connecting to a different wireless network.

- **Network Type –** Use "Infrastructure" mode if you will be using an Access Point in your network. Use "ad-hoc", if you will not be using an Access Point. Ad-hoc requires the same channel and the same ESSID for all computers on the network. 802.11 Ad-hoc acquires the same channel and ESSID among all wireless stations.
- **PS Mode –** The "Power Save" mode is used to save battery life while the Wireless Compact Flash Adapter goes into sleep mode.

Note: In "Power Save" mode, the Access Points used must support "Power Saving" for communication to be established.

**Tx Rate –** The default transfer rate of "Fully Auto" or "Auto rate" is the most efficient choice since it will allow the **DCF-650W** to adjust to the most optimal transfer rate available. However, options are provided for setting a fixed transfer rate.

*You may make modifications to these settings if needed. Click Modify after youmake the changes.*

#### **The "LINK" tab**

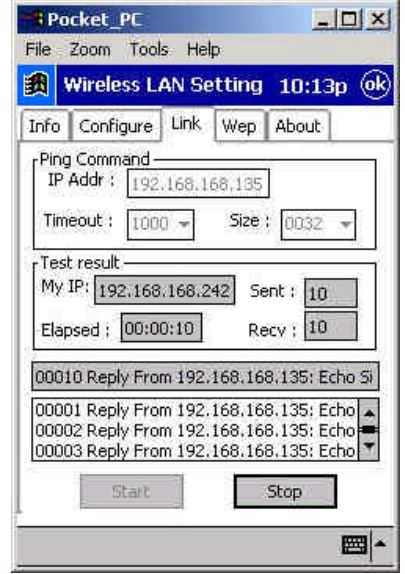

The **"LINK"** tab is similar to the Ping Command. It allows you to monitor transmission quality between two stations. Enter the IP address of another station, set the timeout and packet size to see if the communication was sent successfully.

#### **The "WEP" tab**

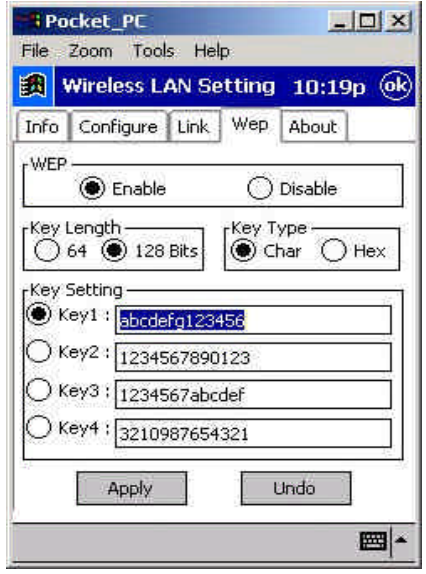

If an additional measure of security is desired on the wireless network, WEP (Wired Equivalent Privacy) encryption can be enabled. Please select **"Enable"** in the above screen, if you wish to activate encryption.

To activate WEP encryption, you will also need to select the **"Key Length."** You may select either **"64 Bits"** or **"128 Bits."** *Please choose the "Key Length" that is the same as your Access Point.*

Input 4 different **"Key Settings"** in the fields provided. For **64 Bits** WEP encryption, you may enter **5** characters in the range of "a-z", "A-Z" and "0-9" (for example: MyKey); or a **10** digit hexadecimal value in the range "A-F", "a-f", and "0-9."(For example: 11AA22BB33). For **128 Bits** WEP encryption, you will enter **13** characters in the range of "a-z", "A-Z" and "0-9" (for example: MyKey12345678); or **26 digit** hexadecimal number for 128-bit encryption. If the number is entered incorrectly the function will not work.

After entering the WEP keys, choose the WEP key you wish to use and click **"Apply"** for the configuration to take effect.

# **Troubleshooting**

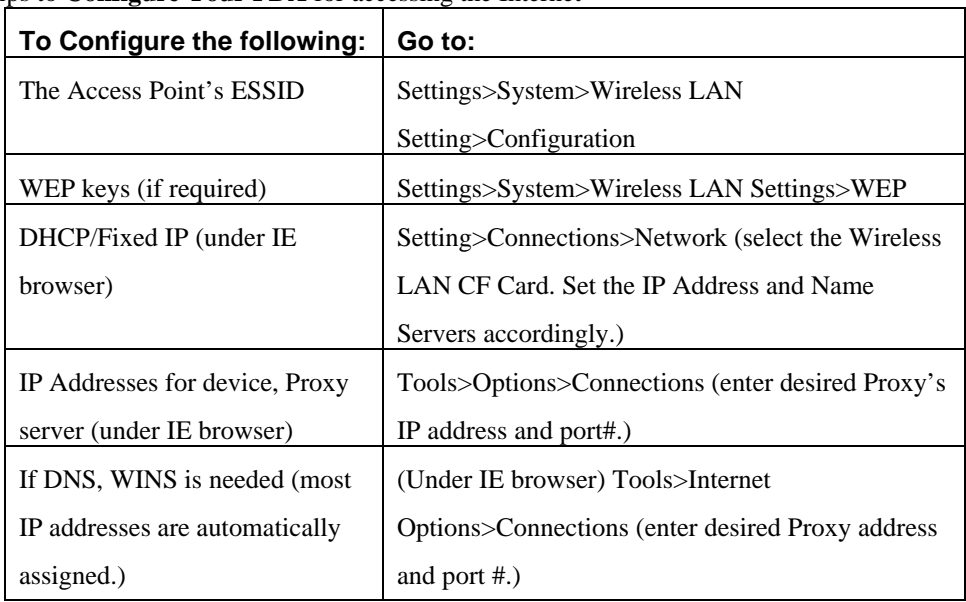

#### Tips to **Configure Your PDA** for accessing the Internet

**After you shut down your PDA,** when you "power on" the PDA again, it will open to the last application in use when it was "shut down." If you are unable to navigate out of the "utility" program, you may use the PDA's reset button to terminate the program. You can activate it again when needed.

**If your wireless connection to the Access Point gets disconnected** for any reason, you can reset and force a connection request by going to the utility program, selecting "Configure," checking parameters, then selecting "Modify" to force a re-scan.

**If your device roams to a new Access Point** which is in a different subnet, you may need to do one or both of the following: (1) Unplug and re-insert the Wireless LAN Compact Flash Adapter, or (2) Hard reset your device to force a "release and renew" of a re-assignment of the IP address in a DHCP Access Point environment.

# **Specifications**

#### **Standards**

• IEEE 802.11b

#### **Host interface**

• Compact Flash V1.4, CF+ I/O interface, Type II

#### **Protocols**

• TCP/IP

#### **Data Security**

• 64/128-bit WEP (Wired Equivalent Privacy) Encryption

## **Data Rate & Modulation**

- 11Mbps: CCK
- 5.5Mbps: CCK
- 2Mbps: DOPSK
- 1Mpbs: DBSK
- Auto Fall-Back

## **Range Coverage (Open Environment)**

- $\bullet$  460 feet @ 11Mbps
- $\bullet$  656 feet @ 5.5Mbps
- 885 feet @ 2Mbps
- $\bullet$  1311 feet @ 1Mbps

## **Supported OS**

• Windows CE version 3.0

## **Diagnostic LED**

• Power, Link

## **Power Consumption**

- TX power consumption: <380mA
- RX power consumption: <280mA
- Sleep Mode power consumption: 17mA

#### **-15-**

Download from Www.Somanuals.com. All Manuals Search And Download.

#### **Output Power**

 $\bullet$  14 dBm (Max. 18dBm)

## **Voltage**

 $\bullet$  3.3 VDC+-10%

## **Network Architecture Types**

- Supports Ad-Hoc and Infrastructure
- Roaming (standard IEEE 802.11 compliant)

# **Operating Channels**

- 11 United States (FCC)
- 11 Canada (DOC)

## **Antenna**

• PIFA (Patched Inverse "F" Antenna) Type Antenna

## **Sensitivity** @ PER<0.08

- $\bullet$  11Mbps < -80dBm
- $\bullet$  5.5Mbps < -83dBm
- $2 \text{ Mbps} < -86 \text{dBm}$
- $\bullet$  1 Mbps < -88dBm

## **Frequency Range**

• 2.412-2.462 GHz, Direct Sequence Spread Spectrum (DSSS)

## **Temperature**

- Operating Temperature  $0 \sim 55^{\circ}$ C
- Storage Temperature  $-20 \sim 80 \degree C$

## **Humidity**

• 5~90% Non-condensing

## **Physical Dimensions**

- $L = 3.25$  inches
- $\bullet$  W= 2.31 inches
- $\bullet$  H= 0.44 inches
- Weight  $= 0.06$  lbs.

#### **Compatibility Pocket PC**

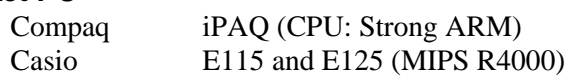

#### **Handheld PC**

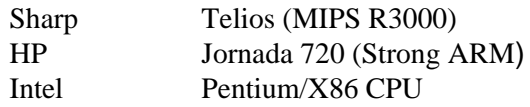

#### **Warranty**

• One Year Limited Warranty

\*Check *http://www.dlink.com* for newest releases of drivers.

# **Contacting Technical Support**

D-Link provides free technical support for customers within the United States.

U.S. customers can contact D-Link technical support through our web site, by e-mail, or by phone.

United States technical support is available Monday through Friday from 6:00 a.m. to 6:00 p.m. (PST.)

#### **Web: http://www.dlink.com/tech/**

- **E-mail: tech@dlink.com**
- **Phone:** 949-788-0805 (option #4)

If you are a customer residing outside of the United States, please refer to the list of D-Link locations that is included in this manual.

Thank you for purchasing this product. We like to receive feedback from our customers concerning our products. Please take a moment to visit our web site. You can **register your purchase online**, learn more about the newest networking products, and let us know the things your new network has empowered you to do.

# **D-Link Locations Worldwide**

#### **AUSTRALIA D-LINK AUSTRALIA**  Unit 16, 390 Eastern Valley Way, Roseville, NSW 2069, Australia TEL: 61-2-9417-7100 FAX: 61-2-9417-1077 TOLL FREE: 1800-177-100 (Australia), 0800-900900 (New Zealand) URL: www.dlink.com.au E-MAIL: support@dlink.com.au, info@dlink.com.au **CANADA D-LINK CANADA** 2180 Winston Park Drive, Oakville, Ontario L6H 5W1 Canada BBS: 1-965-279-8732 FREE CALL: 1-800-354-6522 URL: www.dlink.ca E-MAIL: techsup@dlink.ca **CHILE D-LINK SOUTH AMERICA**  Isidora Goyenechea #2934 of.702, Las Condes, Santiago, Chile TEL:56-2-232-3185 FAX: 56-2-2320923 URL: www.dlink.cl **CHINA D-LINK CHINA** 2F., Sigma Building, 49 Zhichun Road, Haidian District, 100080 Beijing, China TEL: 86-10-88097777 FAX: 86-10-88096789 URL: www.dlink.com.cn **DENMARK D-LINK DENMARK** Naverland 2, DK-2600 Glostrup, Copenhagen, Denmark TEL:45-43-969040 FAX:45-43-424347 URL: www.dlink.dk E-MAIL: info@dlink.dk **EGYPT D-LINK MIDDLE EAST** 7 Assem Ebn Sabet Street, Heliopolis Cairo, Egypt TEL: 202-2456176 FAX: 202-2456192 URL: www.dlink-me.com E-MAIL: support@dlink-me.com **FRANCE D-LINK FRANCE** Le Florilege #2, Allee de la Fresnerie 78330 Fontenay Le Fleury France TEL: 33-1-30238688 FAX: 33-1-3023-8689 URL: www.dlink-france.fr E-MAIL: info@dlink-france.fr **GERMANY D-LINK Central Europe/D-Link Deutschland GmbH** Schwalbacher Stra\_e74 65760 Eschborn, Germany TEL: 49-6196-77990 FAX: 49-6196-7799300 URL: www.dlink.de BBS: 49-(0)6192-971199 (Analog) 49-(0)6192-971198 (ISDN) INFO LINE: 00800-7250-0000 (toll free) HELP LINE: 00800-7250-4000 (toll free) **INDIA D-LINK INDIA** Plot No.5, Kurla-Bandra Complex Road, Off Cst Road, Santacruz (E), Bombay - 400 098 India TEL: 91-22-652-6696 FAX: 91-22-652-8914 URL: www.dlink-india.com E-MAIL: service@dlink.india.com **ITALY D-LINK MEDITERANEO SRL** Via Nino Bonnet No. 6/b, 20154 Milano, Italy TEL: 39-02-2900-0676 FAX: 39-02-2900-1723 URL: www.dlink.it E-MAIL: info@dlink.it **JAPAN D-LINK JAPAN** 10F, 8-8-15 Nishi-Gotanda, Shinagawa-ku, Tokyo 141 Japan TEL: 81-3-5434-9678 FAX: 81-3-5434-9868 URL: www.d-link.co.jp

**-19-**

Download from Www.Somanuals.com. All Manuals Search And Download.

- **RUSSIA D-LINK RUSSIA**  Michurinski Prospekt 49, 117607 Moscow, Russia TEL: 7-095-737-3389, 7-095-737-3492 FAX: 7-095-737-3390
- **SINGAPORE D-LINK INTERNATIONAL**  1 International Business Park, #03-12 The Synergy, Singapore 609917 TEL: 65-774-6233 FAX: 65-774-6322 URL: www.dlink-intl.com E-MAIL: info@dlink.com.sg
- **S. AFRICA D-LINK SOUTH AFRICA**  Unit 2, Parkside 86 Oak Avenue Highveld Technopark Centurion, Gauteng, Republic of South Africa TEL: 27(0)126652165 FAX: 27(0)126652186
- **SWEDEN D-LINK SWEDEN** P.O. Box 15036, S-167 15 Bromma Sweden TEL: 46-(0)8564-61900 FAX: 46-(0)8564-61901 E-MAIL: info@dlink.se URL: www.dlink.se
- **TAIWAN D-LINK TAIWAN** 2F, No. 119 Pao-Chung Road, Hsin-Tien, Taipei, Taiwan, TEL: 886-2-2910-2626 FAX: 886-2-2910-1515 URL: www.dlinktw.com.tw

#### **U.K. D-LINK EUROPE**

4<sup>th</sup> Floor, Merit House, Edgware Road, Colindale, London, NW9 5AB, U.K. TEL: 44-20-8731-5555 FAX: 44-20-8731-5511 URL: www.dlink.co.uk E-MAIL: info@dlink.co.uk

#### **U.S.A. D-LINK U.S.A.**

53 Discovery Drive, Irvine, CA 92618 USA TEL: 1-949-788-0805 FAX: 1-949-753-7033 INFO LINE: 1-800-326-1688 BBS: 1-949-455-1779, 1-949-455-9616 URL: www.dlink.com E-MAIL: tech@dlink.com, support@dlink.com

D-Link Systems, Inc. ("D-LINK") provides this limited warranty for its product only to the person or entity who originally purchased the product from D-Link or its authorized reseller or distributor.

*Limited Hardware Warranty:* D-Link warrants that the hardware portion of the D-Link products described below ("Hardware") will be free from material defects in workmanship and materials from the date of original retail purchase of the Hardware, for the period set forth below applicable to the product type ("Warranty Period") if the Hardware is used and serviced in accordance with applicable documentation; provided that a completed Registration Card is returned to an Authorized D-Link Service Office within ninety (90) days after the date of original retail purchase of the Hardware. If a completed Registration Card is not received by an authorized D-Link Service Office within such ninety (90) period, then the Warranty Period shall be ninety (90) days from the date of purchase.

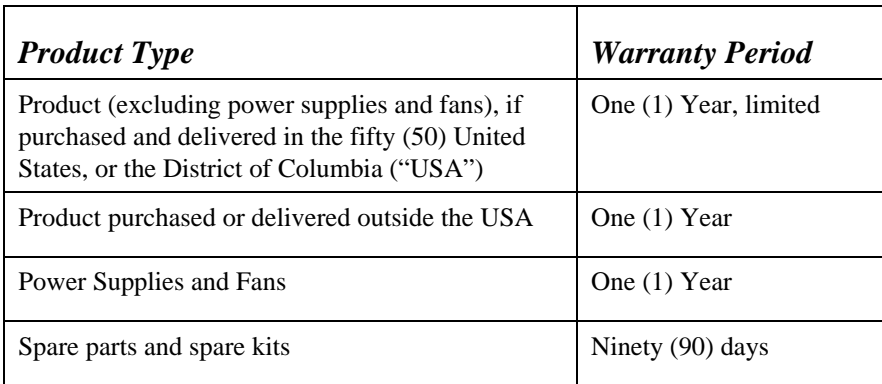

D-Link's sole obligation shall be to repair or replace the defective Hardware at no charge to the original owner. Such repair or replacement will be rendered by D-Link at an Authorized D-Link Service Office. The replacement Hardware need not be new or of an identical make, model or part; D-Link may in its discretion may replace the defective Hardware (or any part thereof) with any reconditioned product that D-Link reasonably determines is substantially equivalent (or superior) in all material respects to the defective Hardware. The Warranty Period shall extend for an additional ninety (90) days after any repaired or replaced Hardware is delivered. If a material defect is incapable of correction, or if D-Link determines in its sole discretion that it is not practical to repair or replace the defective Hardware, the price paid by the original purchaser for the defective Hardware will be refunded by D-Link upon return to D-Link of the defective Hardware. All Hardware (or part thereof) that is replaced by D-Link, or for which the purchase price is refunded, shall become the property of D-Link upon replacement or refund.

*Limited Software Warranty:* D-Link warrants that the software portion of the product ("Software") will substantially conform to D-Link's then current functional specifications for the Software, as set forth in

 the applicable documentation, from the date of original delivery of the Software for a period of ninety (90) days ("Warranty Period"), if the Software is properly installed on approved hardware and operated as contemplated in its documentation. D-Link further warrants that, during the Warranty Period, the magnetic media on which D-Link delivers the Software will be free of physical defects.

D-Link's sole obligation shall be to replace the non-conforming Software (or defective media) with software that substantially conforms to D-Link's functional specifications for the Software. Except as otherwise agreed by D-Link in writing, the replacement Software is provided only to the original licensee, and is subject to the terms and conditions of the license granted by D-Link for the Software. The Warranty Period shall extend for an additional ninety (90) days after any replacement Software is delivered. If a material non-conformance is incapable of correction, or if D-Link determines in its sole discretion that it is not practical to replace the non-conforming Software, the price paid by the original licensee for the non-conforming Software will be refunded by D-Link; provided that the non-conforming Software (and all copies thereof) is first returned to D-Link. The license granted respecting any Software for which a refund is given automatically terminates.

#### *What You Must Do For Warranty Service:*

Registration Card. The Registration Card provided at the back of this manual must be completed and returned to an Authorized D-Link Service Office for each D-Link product within ninety (90) days after the product is purchased and/or licensed. The addresses/telephone/fax list of the nearest Authorized D-Link Service Office is provided in the back of this manual. FAILURE TO PROPERLY COMPLETE AND TIMELY RETURN THE REGISTRATION CARD MAY AFFECT THE WARRANTY FOR THIS PRODUCT.

Submitting A Claim. Any claim under this limited warranty must be submitted in writing before the end of the Warranty Period to an Authorized D-Link Service Office. The claim must include a written description of the Hardware defect or Software nonconformance in sufficient detail to allow D-Link to confirm the same. The original product owner must obtain a Return Material Authorization (RMA) number from the Authorized D-Link Service Office and, if requested, provide written proof of purchase of the product (such as a copy of the dated purchase invoice for the product) before the warranty service is provided. After an RMA number is issued, the defective product must be packaged securely in the original or other suitable shipping package to ensure that it will not be damaged in transit, and the RMA number must be prominently marked on the outside of the package. The packaged product shall be insured and shipped to D-Link, 53 Discovery Drive, Irvine CA 92618, with all shipping costs prepaid. D-Link may reject or return any product that is not packaged and shipped in strict compliance with the foregoing requirements, or for which an RMA number is not visible from the outside of the package. The product owner agrees to pay D-Link's reasonable handling and return shipping charges for any product that is not packaged and shipped in accordance with the foregoing requirements, or that is determined by D-Link not to be defective or non-conforming.

#### *What Is Not Covered:*

This limited warranty provided by D-Link does not cover:

Products that have been subjected to abuse, accident, alteration, modification, tampering, negligence,

#### **-22-**

Download from Www.Somanuals.com. All Manuals Search And Download.

misuse, faulty installation, lack of reasonable care, repair or service in any way that is not contemplated in the documentation for the product, or if the model or serial number has been altered, tampered with, defaced or removed; initial installation, installation and removal of the product for repair, and shipping costs; operational adjustments covered in the operating manual for the product, and normal maintenance; damage that occurs in shipment, due to act of God, failures due to power surge, and cosmetic damage; and any hardware, software, firmware or other products or services provided by anyone other than D-Link.

*Disclaimer of Other Warranties:* EXCEPT FOR THE LIMITED WARRANTY SPECIFIED HEREIN, THE PRODUCT IS PROVIDED "AS-IS" WITHOUT ANY WARRANTY OF ANY KIND INCLUDING, WITHOUT LIMITATION, ANY WARRANTY OF MERCHANTABILITY, FITNESS FOR A PARTICULAR PURPOSE AND NON-INFRINGEMENT. IF ANY IMPLIED WARRANTY CANNOT BE DISCLAIMED IN ANY TERRITORY WHERE A PRODUCT IS SOLD, THE DURATION OF SUCH IMPLIED WARRANTY SHALL BE LIMITED TO NINETY (90) DAYS. EXCEPT AS EXPRESSLY COVERED UNDER THE LIMITED WARRANTY PROVIDED HEREIN, THE ENTIRE RISK AS TO THE QUALITY, SELECTION AND PERFORMANCE OF THE PRODUCT IS WITH THE PURCHASER OF THE PRODUCT.

*Limitation of Liability:* TO THE MAXIMUM EXTENT PERMITTED BY LAW, D-LINK IS NOT LIABLE UNDER ANY CONTRACT, NEGLIGENCE, STRICT LIABILITY OR OTHER LEGAL OR EQUITABLE THEORY FOR ANY LOSS OF USE OF THE PRODUCT, INCONVENIENCE OR DAMAGES OF ANY CHARACTER, WHETHER DIRECT, SPECIAL, INCIDENTAL OR CONSEQUENTIAL (INCLUDING, BUT NOT LIMITED TO, DAMAGES FOR LOSS OF GOODWILL, WORK STOPPAGE, COMPUTER FAILURE OR MALFUNCTION, LOSS OF INFORMATION OR DATA CONTAINED IN, STORED ON, OR INTEGRATED WITH ANY PRODUCT RETURNED TO D-LINK FOR WARRANTY SERVICE) RESULTING FROM THE USE OF THE PRODUCT, RELATING TO WARRANTY SERVICE, OR ARISING OUT OF ANY BREACH OF THIS LIMITED WARRANTY, EVEN IF D-LINK HAS BEEN ADVISED OF THE POSSIBILITY OF SUCH DAMAGES. THE SOLE REMEDY FOR A BREACH OF THE FOREGOING LIMITED WARRANTY IS REPAIR, REPLACEMENT OR REFUND OF THE DEFECTIVE OR NON-CONFORMING PRODUCT.

*GOVERNING LAW*: This Limited Warranty shall be governed by the laws of the state of California.

Some states do not allow exclusion or limitation of incidental or consequential damages, or limitations on how long an implied warranty lasts, so the foregoing limitations and exclusions may not apply. This limited warranty provides specific legal rights and the product owner may also have other rights which vary from state to state.

#### **FCC Statement**

This equipment has been tested and found to comply with the limits for a Class B digital device, pursuant to Part 15 of the FCC Rules. These limits are designed to provide reasonable protection against harmful interference in a residential installation. This equipment generates, uses and can radiate radio frequency energy and, if not installed and used in accordance with the instructions, may cause harmful interference to radio communications. However, there is no guarantee that interference will not occur in a particular installation. If this equipment does cause harmful interference to radio or television reception, which can be determined by turning the equipment off and on, the user is encouraged to try to correct the interference by one or more of the following measures:

- Reorient or relocate the receiving antenna.
- Increase the separation between the equipment and receiver.

**-23-**

Download from Www.Somanuals.com. All Manuals Search And Download.

- Connect the equipment into an outlet on a circuit different from that to which the receiver is connected.
- Consult the dealer or an experienced radio/TV technician for help.

Shielded interface cables must be used in order to comply with emission limits. You are cautioned that changes or modifications not expressly approved by the party responsible for compliance could void your authority to operate the equipment.

This device complies with Part 15 of the FCC rules.

Operation is subject to the following two conditions: (1) This device may not cause harmful interference, and (2) This device must accept any interference received, including interference that may cause undesired operation.

#### **CE Mark Warning**

This is a Class B product. In a domestic environment, this product may cause radio interference, in which case the user may be required to take adequate measures.

#### **Trademarks**

Copyright 2001 D-Link Corporation. Contents subject to change without prior notice. D-Link is a registered trademark of D-Link Corporation/D-Link Systems, Inc. All other trademarks belong to their respective proprietors.

#### **Copyright Statement**

No part of this publication may be reproduced in any form or by any means or used to make any derivative such as translation, transformation, or adaptation without permission from D-Link Corporation/D-Link Systems, Inc., as stipulated by the United States Copyright Act of 1976.

# **Registration**

 $\overline{\phantom{a}}$  $\overline{\phantom{a}}$ 

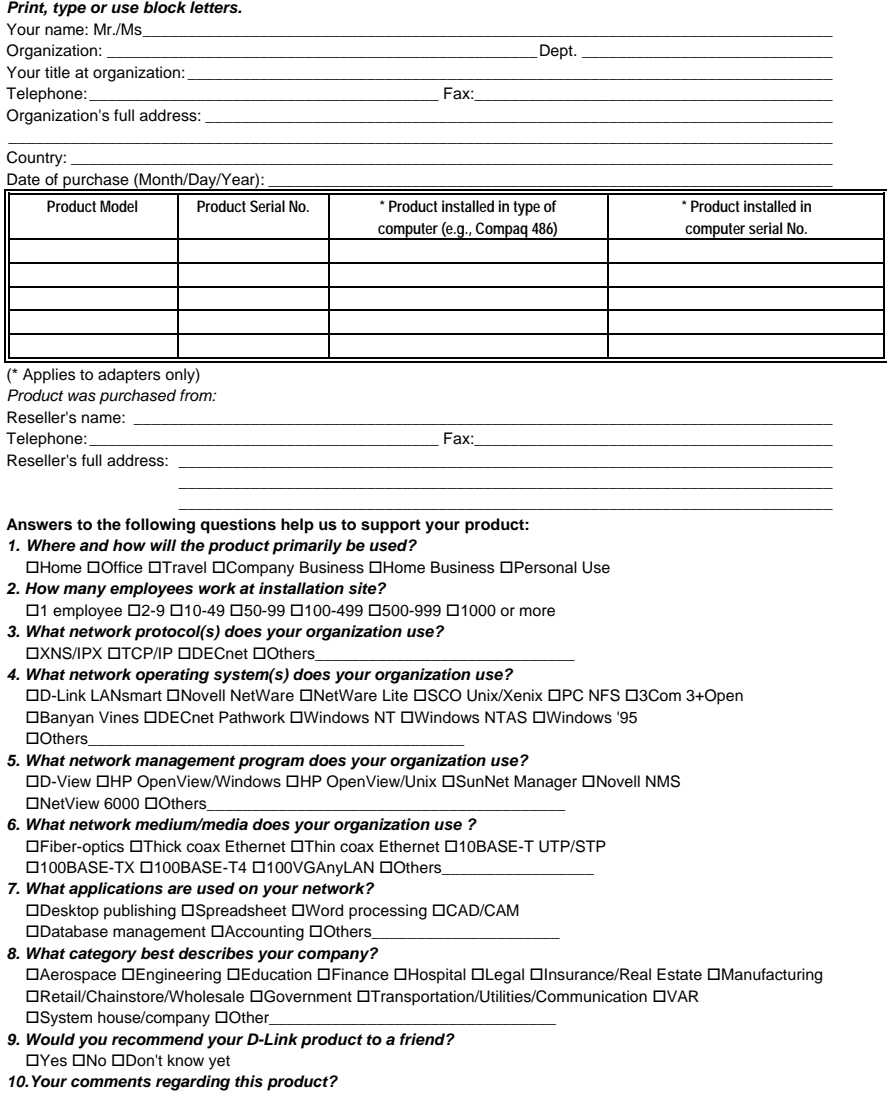

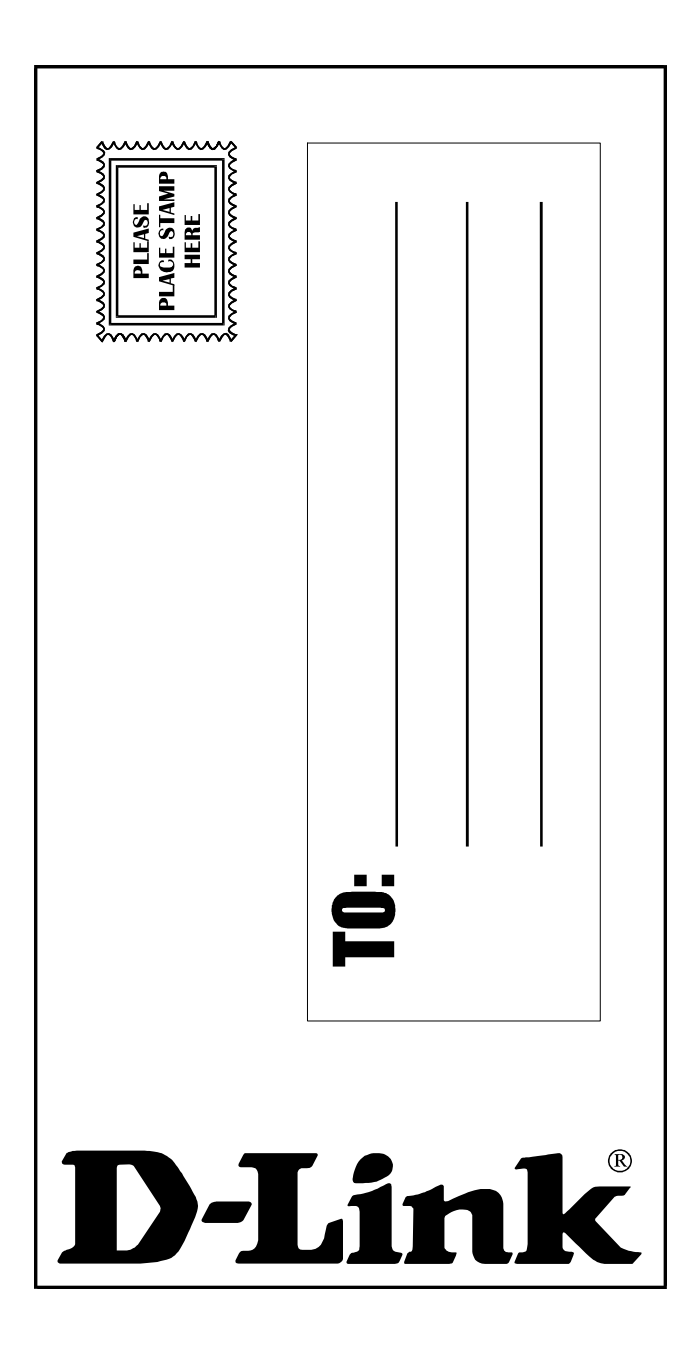

Free Manuals Download Website [http://myh66.com](http://myh66.com/) [http://usermanuals.us](http://usermanuals.us/) [http://www.somanuals.com](http://www.somanuals.com/) [http://www.4manuals.cc](http://www.4manuals.cc/) [http://www.manual-lib.com](http://www.manual-lib.com/) [http://www.404manual.com](http://www.404manual.com/) [http://www.luxmanual.com](http://www.luxmanual.com/) [http://aubethermostatmanual.com](http://aubethermostatmanual.com/) Golf course search by state [http://golfingnear.com](http://www.golfingnear.com/)

Email search by domain

[http://emailbydomain.com](http://emailbydomain.com/) Auto manuals search

[http://auto.somanuals.com](http://auto.somanuals.com/) TV manuals search

[http://tv.somanuals.com](http://tv.somanuals.com/)